# Boolean logic

#### **Boolean algebra and logic gates**

In the 1840s, English mathematician George Boole developed an algebra (a set of operators and laws) for variables that can have just two states – **true** and **false**. Thus, a Boolean value is equivalent to one bit:

False = 
$$0$$
 = off  
True = 1 = on

The operators defined by Boole are pervasive throughout all of computing. You may have encountered them in doing library or other database searches. The ones we'll consider are:

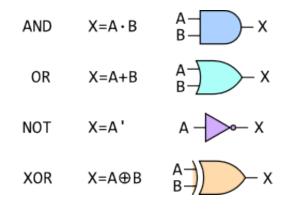

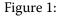

The table illustrates both the algebraic notation and the **circuit diagram** notation. The elements of circuit diagrams are called **gates**, as in "AND gate" or "XOR gate."

The behavior of these operators can be defined by truth tables:

| А | В | Α·Β | A+B | Α' | A⊕B |
|---|---|-----|-----|----|-----|
| 0 | 0 | 0   | 0   | 1  | 0   |
| 0 | 1 | 0   | 1   | 1  | 1   |
| 1 | 0 | 0   | 1   | 0  | 1   |
| 1 | 1 | 1   | 1   | 0  | 0   |

## **Combinational circuits**

We combine the gates into **combinational circuits** to achieve various effects. For example, the algebraic expression  $X = A \cdot B + A \cdot C$  corresponds precisely to the following circuit diagram:

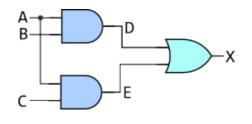

Figure 2:

and we can discover its effect by completing the truth table:

| А | В | С | D=A·B | E=A·C | X=D+E |
|---|---|---|-------|-------|-------|
| 0 | 0 | 0 | 0     | 0     | 0     |
| 0 | 0 | 1 | 0     | 0     | 0     |
| 0 | 1 | 0 | 0     | 0     | 0     |
| 0 | 1 | 1 | 0     | 0     | 0     |
| 1 | 0 | 0 | 0     | 0     | 0     |
| 1 | 0 | 1 | 0     | 1     | 1     |
| 1 | 1 | 0 | 1     | 0     | 1     |
| 1 | 1 | 1 | 1     | 1     | 1     |

**Exercise:** Try drawing the circuits and the truth tables for  $X=(A \cdot B)'$  and for X=A'+B'. They should produce the same result for the inputs A and B. This is one of **DeMorgan's Laws**.

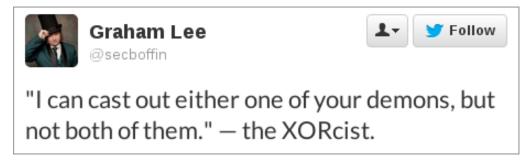

Figure 3: @secboffin on Twitter

# **Sequential circuits**

We'll just look at the S-R (NAND) latch.

• Flip Flops, Latches & Memory Details [8:53] from Computerphile

## Logisim software

This section refers to a program called Logisim, which should run on any platform with a Java Runtime Environment. If you get the "unidentified developer" error on a Mac, go into **System Preferences** » **Security** and look for the button that says **Open Anyway**.

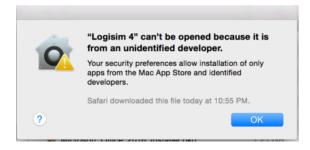

Figure 4:

Once you open Logisim, there are a few tools you should familiarize yourself with.

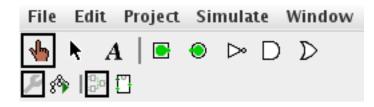

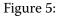

The 'hand' tool (leftmost on the toolbar) allows you to **turn inputs on and off.** The 'arrow' tool (next to it) allows you to place components onto the grid, move them around, and wire them together.

In the side-bar, the main components we'll be using are in the **Gates** section, but there's also the **Pin** (under Wiring) and the **LED** (under Input/Output).

When you have a component selected, its properties appear in the lower left of the screen. You can use these to create a label for your pins and LEDs.

• The 3-bit adder circuit I did in class.

#### **Further exploration**

- Video: Building a half-adder using dominoes, with Matt Parker and Numberphile
- Video: The big domino adder, demonstrated at the Manchester Science Festival, UK

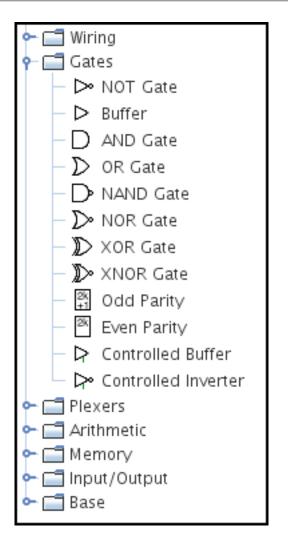

Figure 6:

| Selection: LED  |                    |  |  |  |  |
|-----------------|--------------------|--|--|--|--|
| Facing          | North              |  |  |  |  |
| On Color        | #f00000            |  |  |  |  |
| Off Color       | #404040            |  |  |  |  |
| Active On High? | Yes                |  |  |  |  |
| Label           | Carry              |  |  |  |  |
| Label Location  | East               |  |  |  |  |
| Label Font      | SansSerif Plain 12 |  |  |  |  |
| Label Color     | #000000            |  |  |  |  |

Figure 7:

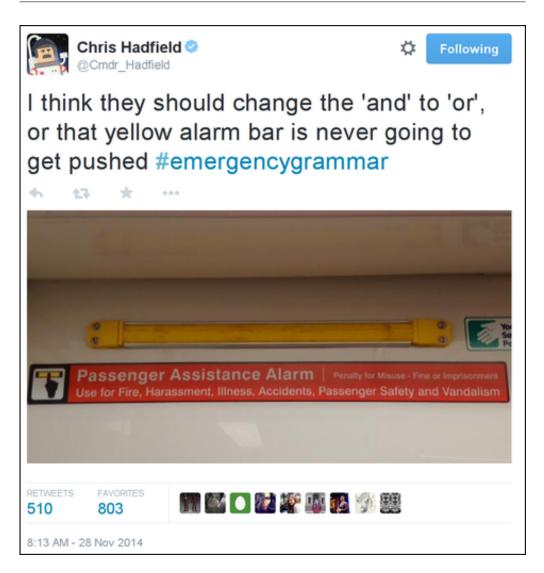

#### Figure 8: @Cmdr\_Hadfield on Twitter

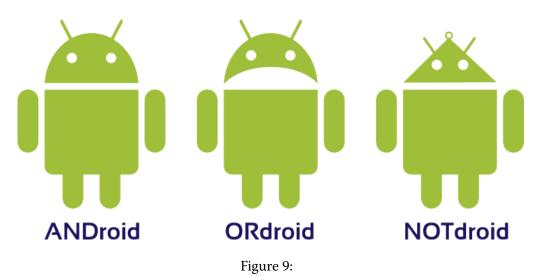